# ECE 445

SENIOR DESIGN LABORATORY

# FINAL REPORT

# **Particle Image Velocimetry**

**Team #8**

HANFEI YAO (hanfeiy3@illinois.edu) YIHUI CHEN (yuhuic3@illinois.edu) YUEMING YUAN (yy28@illinois.edu) SIYUAN QIAN (siyuanq4@illinois.edu)

Sponsor: Timothy Lee

TA: Lijin Ma

May 7, 2024

# **Abstract**

Particle Image Velocimetry (PIV) is essential for understanding fluid dynamics, but existing equipment is complex and costly for lower-grade students. To address this, here comes a low-cost, portable device demonstrating PIV principles in a simplified manner. It comprises a Flowing Channel Subsystem for air circulation with tracer particles, an Illumination Subsystem for clear visualization, and an Image Acquisition Subsystem for precise velocity calculations. A user-friendly Interactive Graphical User Interface facilitates parameter adjustments and real-time velocity field visualization, while the Data Visualization Subsystem allows efficient fluid velocity evaluation. This solution meets educational needs for real-time fluid velocity measurements and visualization, fostering student interest in fluid dynamics.

# **Contents**

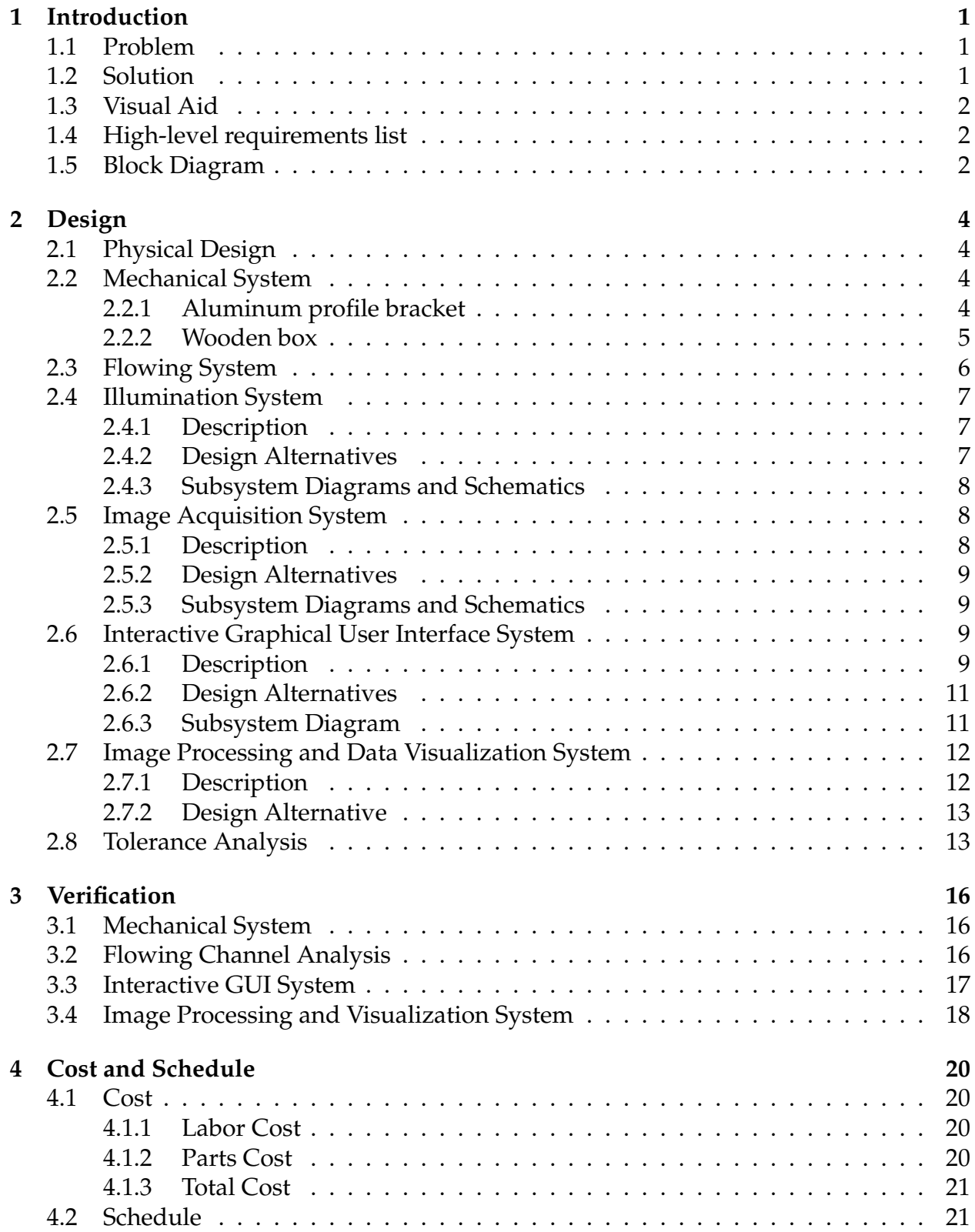

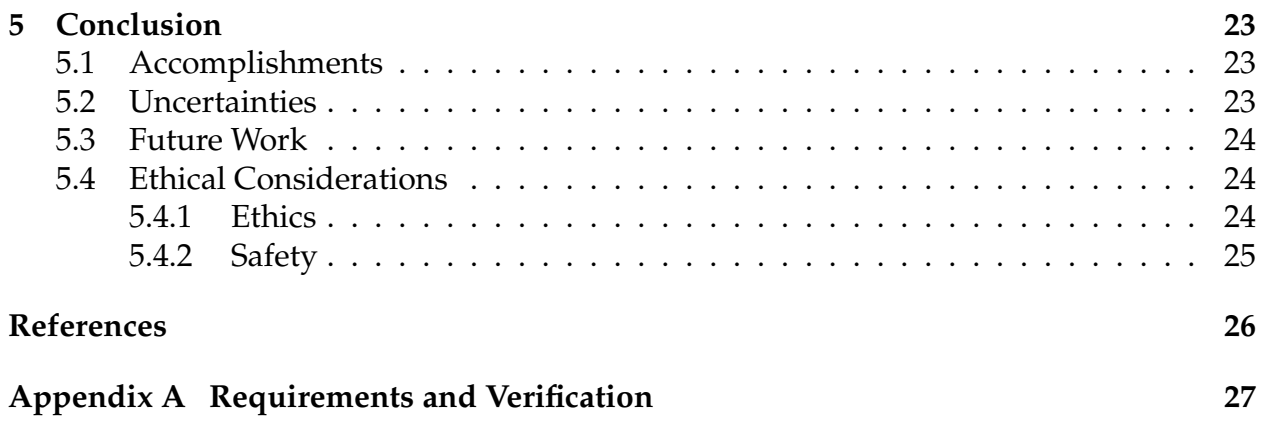

# <span id="page-4-0"></span>**1 Introduction**

### <span id="page-4-1"></span>**1.1 Problem**

Understanding how fluids move is crucial for many scientific and engineering applications. Nowadays, Particle Image Velocimetry (PIV) has evolved to be the dominant method for velocimetry in experimental fluid mechanics and has contributed to many advances in our understanding of turbulent and complex flows. However, we found out that the PIV equipment for experimental use was not straightforward enough for lowergrade students to understand the basic principle, also it had some restrictions on the environment and a relatively high cost. As a result, we plan to design a low-cost, easymaintaining, and portable device that can demonstrate how PIV works in a simple way without many restrictions on the environment. Also there are some interactive functions in the device so it can give a deep impression on students and raise their interests in fluid dynamic study.

### <span id="page-4-2"></span>**1.2 Solution**

This is a device that can detect the state of particle motion in a flowing channel and present it intuitively. It includes some distinct subsystems to realize relatively accurate and real-time measurements. Within the design, the Flowing Channel Subsystem ensures continuous air circulation through a sophisticated channel system driven by a blower and uses tiny particles to be the tracer objects. The Illumination Subsystem incorporates an laser source and optical components, such as lenses and mirrors, to illuminate a certain area in the flowing channel, in order to gain clear images of particles. The Image Acquisition Subsystem, equipped with a digital camera, captures and aligns particle motion images and transmits them to an Image Processing System for precise velocity calculations, data analysis as well as data visualization. The Interactive Graphical User Interface Subsystem offers a user-friendly platform with a control panel for parameter adjustments, a display for image acquisition preview, and real-time velocity field visualizations. The Data Visualization Subsystem enables efficient fluid velocity evaluation and automated plot generation. This solution caters to educational scenarios that require real-time and reasonably accurate fluid velocity measurements and visualization, with flexible requirements for specific components.

### <span id="page-5-0"></span>**1.3 Visual Aid**

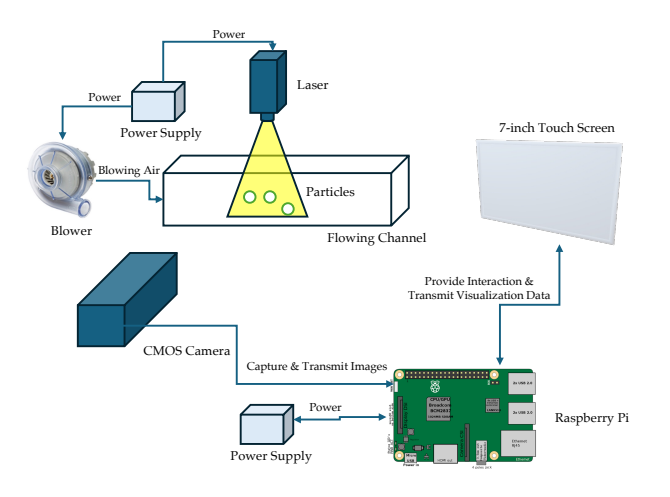

Figure 1: Visual Aid

## <span id="page-5-1"></span>**1.4 High-level requirements list**

- The flowing channel should hold different small particles (e.g., tiny Styrofoam balls, Quartz sands or water droplets) to flow through and show the movement of them clearly.
- In the motion images, the length of the residual shadow produced by particles should be no more than four times the diameter of them to ensure that the motion of the particles can be well captured.
- The system should offer an interactive experience with a user-friendly interface that includes real-time visualizations, e.g., particle images, particle velocities and calculated flow rate of fluids.
- The instructor can control the device manually and demonstrate how the PIV device works directly or choose to control the device like how the users do. Under the instruction and supervision, students should be able to control the PIV demonstration, e.g., toggling on or off the measurement and changing the flow rate of fluids, with a real-time graphical user interface (GUI).

## <span id="page-5-2"></span>**1.5 Block Diagram**

The block diagram of the device is shown in Fig. [2.](#page-6-0) The device includes a laser source and a CMOS camera to perform the estimation of the fluid velocity. A user-friendly instantaneous visual feedback on particle images, velocities, and calculated flow rates is provided on a 7-inch touchscreen driven by a Raspberry Pi. The device offers the flexibility to finetune a variety of parameters that directly impact the measurement of fluid flow rates, which helps illustrate the principles of fluid dynamics in a hands-on experience.

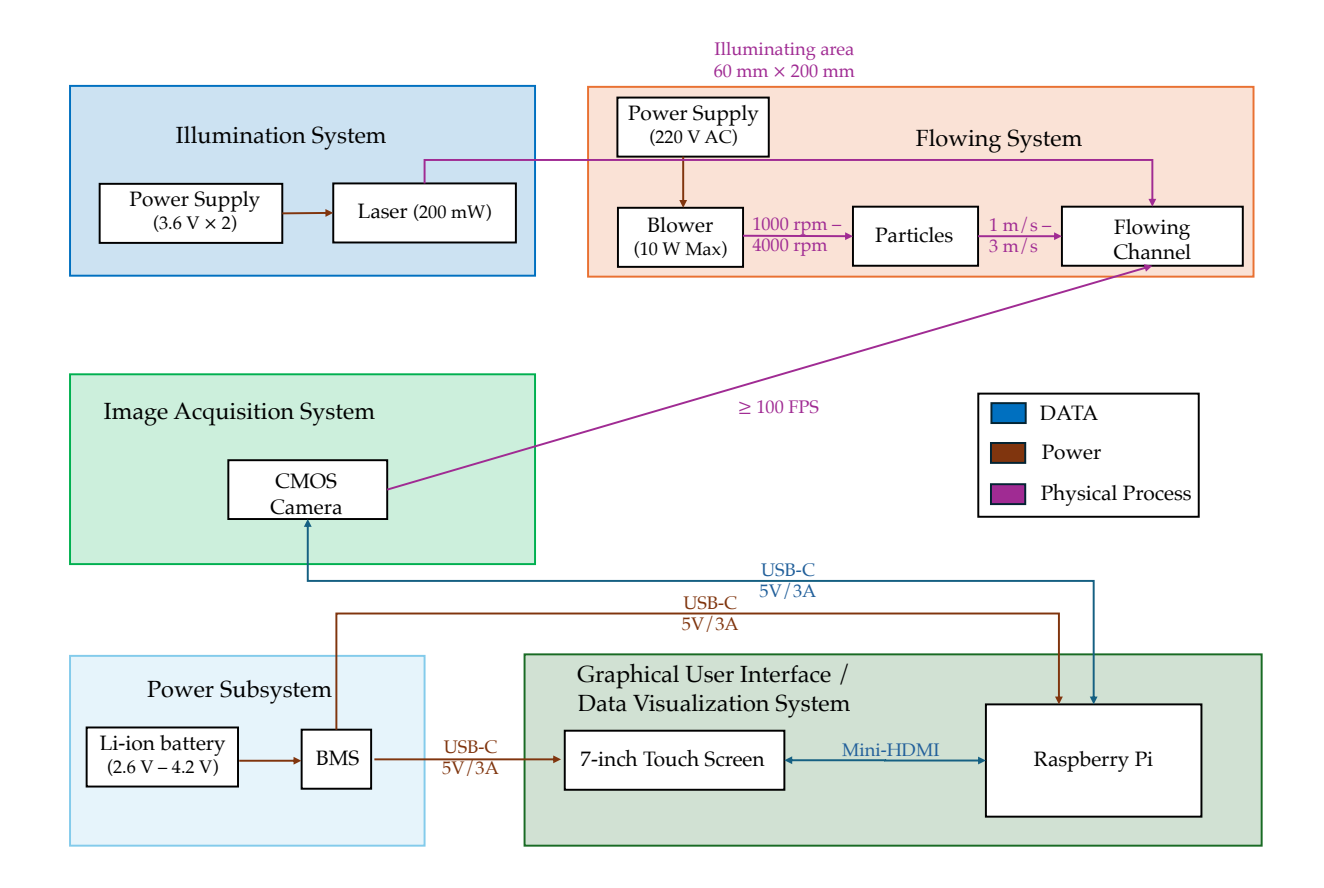

<span id="page-6-0"></span>Figure 2: Block Diagram

# <span id="page-7-0"></span>**2 Design**

#### <span id="page-7-1"></span>**2.1 Physical Design**

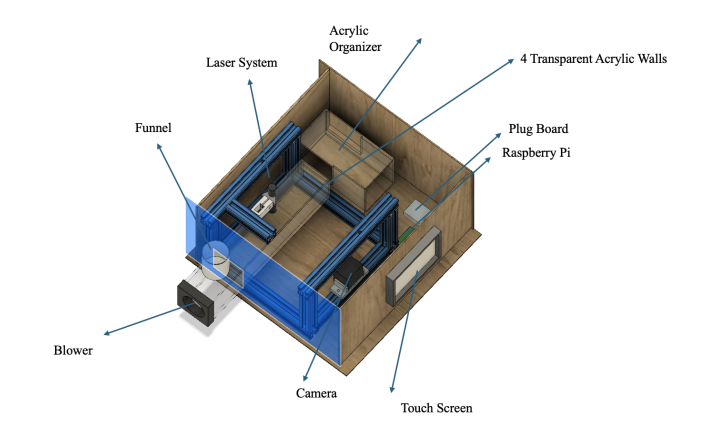

<span id="page-7-4"></span>Figure 3: Design Overview

The Design Overview is shown in Figure [3.](#page-7-4) Our design consists of the following parts: the transparent channel in the figure is our flowing system where its body is a closed channel connected to a blower with a maximum power of 20 W at one end, and at the other end is a small acrylic organizer for easier particle recycling, and the body of the channel is covered by four transparent acrylic panels in the front, at the back, at the bottom, and on the top. At the outside of the channel is a mechanical support structure made of aluminum profiles, which are connected using a corner connector. The high-speed camera, with an accuracy of 480 fps, is attached to the aluminum profiles using a support piece. The laser pointer on the top can present a laser sheet, which is also attached to the aluminum profile. On the outside of the aluminum profile there is a box made of wood to ensure an overall dark environment, one of the sides has a cut in the lower left corner to allow for a portion of the tubing to protrude out of the wooden box, thus facilitating particle addition and the operation of the blower, with particles being added through a larger funnel. Another side also has a cut in it to facilitate the attachment of the display to the wooden board using bolts and nuts. The remaining two sides are complete boards with no cuts. The bottom is also a full board. To make it easier to adjust the laser pointer and camera position, the top is not secured to the board but is covered with a wooden board to ensure that the channel is overall in a dark environment. The Raspberry Pi is attached to the display by wires and placed on the bottom board. Inside the wooden box, there is an integrated plug board for connecting all devices that need to be powered, which is connected to the external power supply via a switch.

#### <span id="page-7-2"></span>**2.2 Mechanical System**

#### <span id="page-7-3"></span>**2.2.1 Aluminum profile bracket**

The frame used to connect the camera to the laser system is made of aluminum profiles, a material with many benefits: strong, inexpensive, and easy to install, a material well

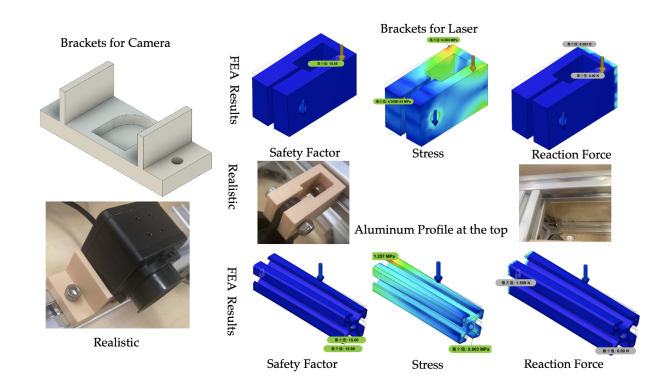

<span id="page-8-1"></span>Figure 4: Brackets and FEA Analysis

suited for support structures. The overall frame is made entirely of 3030 aluminum profiles, which are connected to each other by means of T-nuts and corner connectors. The bottom part consists of two 30cm and two 24cm profiles. The camera is attached to one of the 24cm profiles by a bracket, which can be moved to facilitate the focusing of the camera. The length of the four vertical profiles is 15cm, a height that makes it easy to adjust the position of the laser pointer and also easier to place the particles. The top profile is 12mm long, and within this limited length, the laser pointer can be adjusted to the center of the channel. There are also two 3D printed brackets on the whole structure, one connecting the camera to the aluminum profile and the other connecting the laser pointer to the aluminum profile, where the latter is one of the few parts of the whole mechanical system that has a significant force, so it needs to be subjected to a simple FEA analysis. The laser pointer weighs about 180 grams or 1.764 N. We prepare a 10-times tolerance, or 17.64 N, to be added at the laser pointer's location, and the final factor of safety is much greater than 15, indicating that such a design is safe. Figure [4](#page-8-1) presents the design of the brackets and a simple FEA analysis.

#### <span id="page-8-0"></span>**2.2.2 Wooden box**

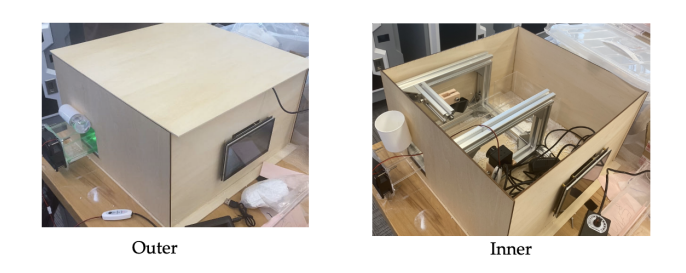

Figure 5: Outer and inner parts of the wooden box

This wooden box serves as a crucial component for creating a controlled environment for the main channel, enabling optimal particle movement visible through the camera. Its design, depicted in the accompanying image, features an opening on one side, positioned at the lower left corner, facilitating easy access for adding particles and operating the

blower. Another opening on the opposite side allows for securing the display to the planks using bolts and nuts.

Two sides and the bottom consist of complete boards with no cuts, ensuring structural integrity. The top is covered with a large wooden board, ensuring the channel remains enclosed in darkness. This setup enables easy adjustment of the laser pointer and camera.

Inside, a Raspberry Pi is wire-connected to the display and placed on the bottom plank. An integrated plug board facilitates connection to all powered devices, linked to an external power supply via a switch for convenient operation.

# <span id="page-9-0"></span>**2.3 Flowing System**

Transparent container that allows fluid to flow through. The container will be a hollow acrylic channel. The length of the channel is 40 cm, and the speed of the blower is set to about 2 m/s, which means that the time for the particles to pass through the whole channel is about 0.2 s and a scientific camera with a frame rate of 480 frames per second is used, which means that the spacing of the same particles on the two neighboring frames is about 0.4 cm. The reason for setting the cross-section as a rectangle is to make it easier for the whole channel to be assembled, since two of the sides of the channel are wrapped in nylon mesh, a circular cross-section is less suitable.

There is a manually operated 20 W Max blower that ensures that the air and particles can circulate through the flowing channel and the flow rate of the air can be measured and controlled. The particles (which will be discussed in the following paragraphs)can be put in the flowing channel before we turn on the blower. The Flowing System must ensure that a relatively closed environment that other air disturbances in the environment will not affect the flow. In the system, the particles can flow at a speed of  $1 \text{ m/s}$  -  $3 \text{ m/s}$ .

For the particle selection, Jingsong [\[1\]](#page-29-1) has provided some standards: particles should have a close-sphere shape in order to give a homogeneous image at any orientation. Particles should also be distributed evenly in the field so that the same accuracy can be obtained throughout the whole image area. This also guarantees that the two correlated images will not see a dramatic change in particle density. Such a sudden change in image density can introduce a large number of unmatched image pairs, and hence, introduce measurement "noise" to the result. So the shape should be as round as possible and the size distribution should be as uniform as possible and there should be a sufficiently high light scattering efficiency. Also, the tracer particles should have a volume fraction of less than  $10^6$  [\[2\]](#page-29-2) to eliminate the effect it would bring to the flow.

So some of the choices of the materials are listed as follows (several tests will be done to find which one is the most suitable), which are Styrofoam balls, quartz sands, and water droplets, the following table shows the relevant parameters and advantages of the three particles.

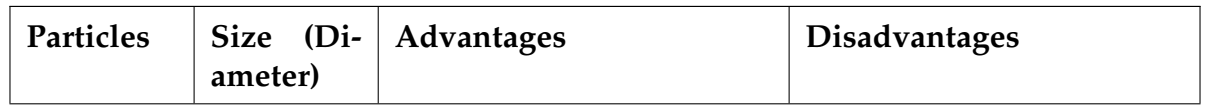

| Styrofoam         | $\vert$ 2-4 mm    | High strength, light weight                                            | The size is too big for a                                 |
|-------------------|-------------------|------------------------------------------------------------------------|-----------------------------------------------------------|
| balls             |                   | and durable                                                            | good demonstration                                        |
| Quartz            | $0.3 - 0.8$       | cheaper                                                                | The size fits better and it's   Heavy weight, not easy to |
| sands             | mm                |                                                                        | blow                                                      |
| Water<br>droplets | $0.1 - 0.2$<br>mm | Cheap, have a better par-<br>ticle generation with a camera<br>sprayer | Too small to catch for the                                |

Table 1: Particle Choice

We will use such an analog device to conduct experiments for the following three tests.

After experimentation, different particles require different kinds of blowers. Styrofoam balls are light enough that a slow blower will blow them up, while a fast blower will cause them to go too fast and make them difficult to capture on camera. Quartz sand is denser and requires a fast blower to blow it up. So to easily test several different particles, it is necessary to design different channels for two different-speed blowers, so that when replacing the test particles, it is only necessary to replace the entire channel together. Figure [6](#page-10-3) shows the two different channels.

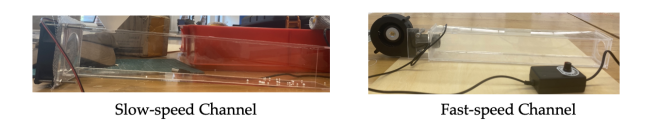

<span id="page-10-3"></span>Figure 6: Channels for different blowers

# <span id="page-10-0"></span>**2.4 Illumination System**

#### <span id="page-10-1"></span>**2.4.1 Description**

The illumination system consists of a laser source and optical lens combinations, it should illuminate the smaller particles (Quartz sands and water droplets) when necessary. A laser source that provides a thin laser sheet to illuminate the flowing area, it should be position-adjustable and can synchronize with the image acquisition system. The system contains an optical system which could include lenses, mirrors, and filters to create a well-lit area for capture high-quality images which are used to do the further process. The laser requires a power of 200 mW and two 3.6 V rechargeable batteries are used to provide power.

#### <span id="page-10-2"></span>**2.4.2 Design Alternatives**

For now, the illumination system can illuminate the particles well and make the image clear enough for further image processing. But the laser is a relatively separate part and it has to be turned on and off manually before the demonstration starts, which can expose people to lasers for long periods which could cause damage, so a better solution is adding a power control unit and connecting it the Raspberry Pi, so the demonstrator can turn on and turn off the laser by the touch screen. The newest action taken is that the laser pointer is changed to a laser module which is connected to the Raspberry Pi's power supply, so the laser and the Raspberry PI can be turned on and off simultaneously, but for long-term convenience, a power control unit is necessary.

#### <span id="page-11-0"></span>**2.4.3 Subsystem Diagrams and Schematics**

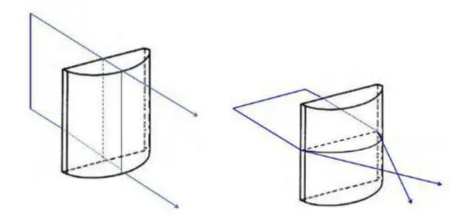

Figure 7: 3D Ray diagrams of the semi-cylindrical lens

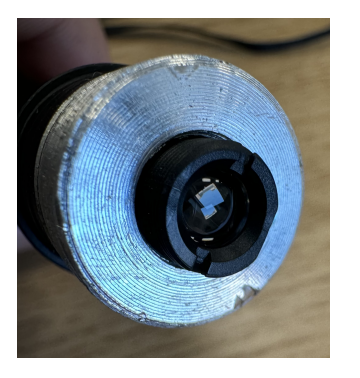

Figure 8: The Laser

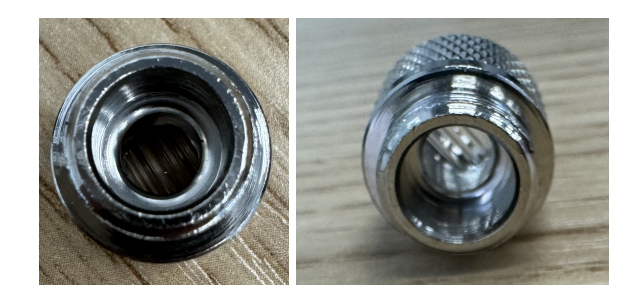

Figure 9: The semi-cylindrical lens

# <span id="page-11-1"></span>**2.5 Image Acquisition System**

#### <span id="page-11-2"></span>**2.5.1 Description**

The image acquisition system is used to capture the image for the flowing particles and send the images to Raspberry Pi for further information processing. A camera is used to capture images of the particles flowing in the fluid, the captured images are going to be sent to the Raspberry Pi via a USB cable. The camera should have high frame rates, high sensitivity, short and accurate inter-frame time, and sometimes high resolution. A global shutter camera is preferred. The frame rate of the Camera should be larger than 100 fps. The camera needs 5 V / 3 A power input via USB-C cable and transmit information via USB 2.0 cable.

#### <span id="page-12-0"></span>**2.5.2 Design Alternatives**

For now, the image acquisition system can capture high-quality images that provide relatively satisfying visualization and measurement results, but when doing experiments, there is a strong reflection at the bottom of the flowing channel. A physical way to deal with this problem is to add a filter to the camera to mitigate reflections. The latest action we take is using algorithms to reduce the effect of the reflection. Another small issue that is worth mentioning is the focus problem, our camera is a fixed-focus camera, so every time the position of the camera is changed, the focus may need to change manually, an auto-focus camera can be used for convenience.

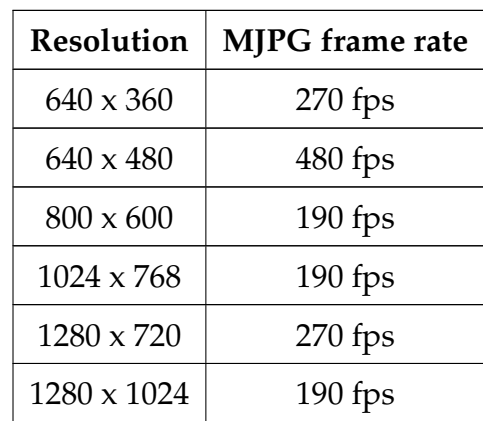

#### <span id="page-12-1"></span>**2.5.3 Subsystem Diagrams and Schematics**

Table 2: 1/2

| Sensor size         | 1/3''                               |  |
|---------------------|-------------------------------------|--|
| Pixel size          | 2.2 $\mu$ m x 2.2 $\mu$ m           |  |
| Module Interface    | USB 2.0 High Speed (4 pin - 2.0 mm) |  |
| Working voltage     | 5 V                                 |  |
| Focus mode          | Adjustable, manual focus            |  |
| <b>Shutter Type</b> | Global shutter                      |  |

Table 3: Main parameters of the camera

### <span id="page-12-2"></span>**2.6 Interactive Graphical User Interface System**

#### <span id="page-12-3"></span>**2.6.1 Description**

The Interactive Graphical User Interface (GUI) System features a 7-inch touchscreen that displays customized GUI software for an enhanced user experience, as shown in Figure [10.](#page-13-0) The GUI software processes user commands, interacts with other subsystems, and offers visual feedback to the user. The GUI software supports real-time camera control and real-time display of data visualization, as shown in Figure [11,](#page-13-1) which is essential for enabling precise fine-tuning of the CMOS camera and communicating information to the user.

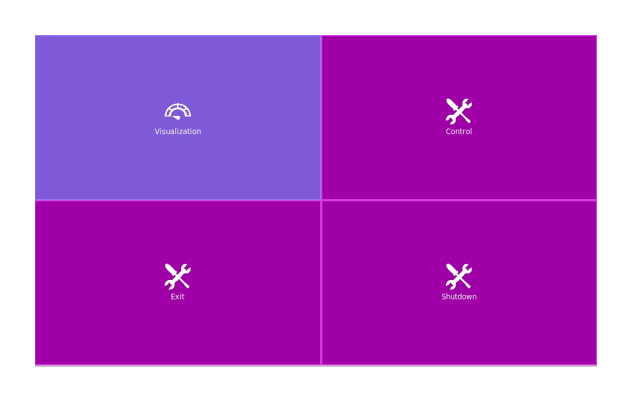

<span id="page-13-0"></span>Figure 10: Top-level interface of the GUI

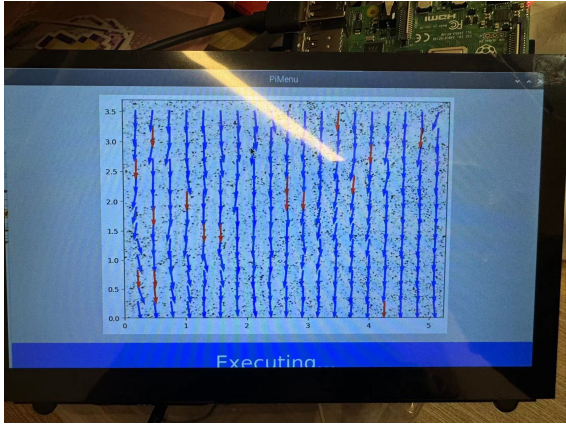

#### software. The software is software. The software is software. visualization into the GUI software.

| <b>Back</b>                  |                   |  |  |
|------------------------------|-------------------|--|--|
| <b>MJPG</b>                  | YUYV              |  |  |
| 640x480 @ 480 fps            | 640x480 @ 30 fps  |  |  |
| 800x600 @ 190 fps            | 800x600 @ 15 fps  |  |  |
| 1024x768 @ 190 fps           | 1024x768 @ 10 fps |  |  |
| 1280x960 @ 190 fps           | 1280x960 @ 5 fps  |  |  |
| 640x360 @ 270 fps            | 640x360 @ 30 fps  |  |  |
| 1280x720 @ 270 fps (default) | 1280x720 @ 10 fps |  |  |
| 1280x1024 @ 190 fps          | 1280x1024 @ 5 fps |  |  |

Figure 12: Camera mode selection func-

<span id="page-13-1"></span>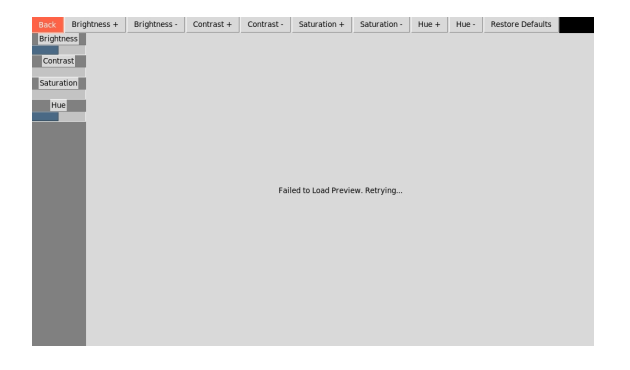

tionality of the GUI software. Figure 13: GUI interface for fine-tuning camera parameters.

The interactive GUI Subsystem is connected to the Data Visualization Subsystem and the Image Acquisition Subsystem. As shown in Algorithm [1,](#page-18-0) users can toggle and adjust the data visualization software, which is a part of the Data Visualization Subsystem, and manipulate the settings of the CMOS camera, which is a part of the Image Acquisition Subsystem. Adjustments in camera parameters [\[3\]](#page-29-3), such as contrast, brightness, hue, and saturation, are received with button widgets and passed to the Image Acquisition Subsystem as OpenCV API calls [\[4\]](#page-29-4), which influences the accuracy of the fluid velocity interpolated by the Data Visualization Subsystem.

Power supply for hardware components in this subsystem comes through a 5V/3A USB-C connection from the Power Subsystem. The power supply ensures that the screen and the Raspberry Pi can maintain responsiveness of the GUI software. The Raspberry Pi sends graphical data to the touchscreen via a mini-HDMI connection, which supports the display of high-resolution (1024  $\times$  600) graphics and ensures that the visual output is clear and vibrant, and sends control signals via a micro USB cable.

#### <span id="page-14-0"></span>**2.6.2 Design Alternatives**

It is potentially useful to be able to fine-tune the frame rate (FPS) of the CMOS camera. However, in the current system, the frame rate of the CMOS camera used cannot be finetuned as it is fixed for each specific mode (YUYV, MJPG) and resolution pair available. This limitation is due to the hardware specifications of the CMOS camera and the its driver provided by the manufacturer, which preset the maximum achievable frame rate for each mode-resolution combination. Manually setting the frame rate with OpenCV function calls (VideoCapture.set) causes the frame rate drops to zero. Consequently, users must select from the predefined mode-resolution combinations available, which restricts the flexibility of camera control over frame rates. Current GUI implementation supports camera mode selection, which enables a coarse control over the frame rate. Such mode selection functionality appears to be sufficient for enabling expected computational effects.

During the implementation phase of the GUI software, computational software from the Data Visualization Subsystem blocked the GUI updates, leading to unresponsive GUI behavior during data visualization. One potential solution would include calling data visualization routines with separate threads. However, this strategy does not work since the computational software uses Matplotlib [\[5\]](#page-29-5), which has thread-safety issues when called from separate threads. This issue can be resolved by calling data visualization routines in a separate process.

#### <span id="page-14-1"></span>**2.6.3 Subsystem Diagram**

A diagram of the Interactive GUI Subsystem and its interaction with other subsystems is shown in Figure [14.](#page-14-2)

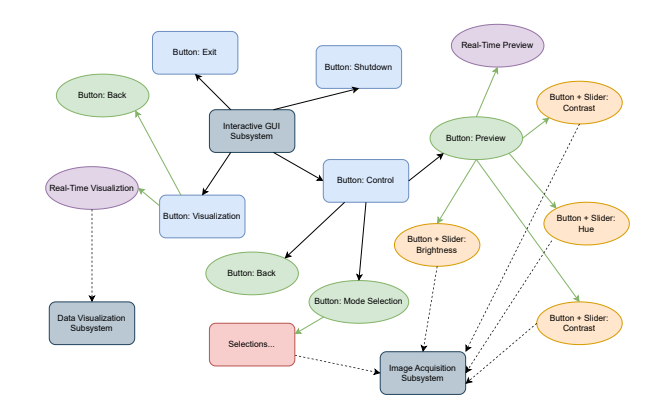

<span id="page-14-2"></span>Figure 14: A diagram of the Interactive GUI Subsystem.

<span id="page-15-2"></span>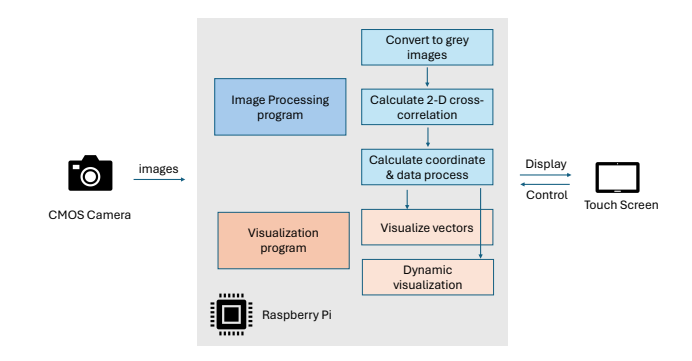

Figure 15: The block diagram of the image processing and visualization subsystem.

# <span id="page-15-0"></span>**2.7 Image Processing and Data Visualization System**

### <span id="page-15-1"></span>**2.7.1 Description**

The system first processes the images and calculates basic information, including the velocity magnitude and the angular deviation. The captured images of the particles are transferred to the Raspberry Pi for further processing and visualization. Here, we use Python to do the image processing and use the library OpenPIV to calculate PIV vectors.

The system block diagram is shown in Fig. [15.](#page-15-2) The software system consists of the following steps:

- 1. Process the image. Retrieve the photos from CMOS Camera, select the target area in the original photos and convert the images into greyscale. Then compress the pixels in the images by 10x.
- 2. Calculate a 2-D cross-correlation of the placement of the particles (white pixels) on the processed images.
- 3. Process the data. Remove the outlier ones (signal-to-noise ratio  $\chi$  1.5) and replace by an estimated one. Calculate the visualization parameters, including output coordinates.
- 4. Complete the visualization. Draw the vector image using Matplotlib.

We will also provide multiple visualizations of the calculated PIV. The basic figure, static visualization, will show the velocity vectors in different parts of the fluid. For better illustration, we will use multiple colors to display the vectors more intuitively. We show the sample images and visualization in the verification section. We will also provide an dynamic visualization. Combining the data measured in successive images, the system will generate a continuous changing visualization to show the dynamic variations. The FPS of the visualization mainly depends on the performance restriction of the Raspberry Pi.

These visualizations will also be done in Python on Raspberry Pi, and will be shown on the touch screen to interact with.

#### <span id="page-16-0"></span>**2.7.2 Design Alternative**

The main issue we faced in this subsystem is how to improve the accuracy of the PIV calculation.

In the first test on our real images, the PIV vectors is near random. The reason is the random noise in our images is too large for an accurate correlation computation. Besides, it require more than 5 seconds to process two images and generate one visualization result, which is too slow for the flowing process.

To solve these problems, we first compress the image to smaller pixels. Since the PIV is calculated on pixels, it will reduce the influence of random noise. Also, it reduce the computation time to 0.5 second on the Raspberry Pi.

In order to have a better result, we remove the PIV vectors if the signal-to-noise-ratio is larger than 1.5, and use the other vectors to estimate them.

The main code flow is as below:

```
# Some code here... Load camera output figures and set image format
# Some code here... Set configurations
compressed_fig1_path = compress.compress_image(fig1_path)
compressed_fig2_path = compress.compress_image(fig2_path)
u0, v0, sig2noise = pyprocess.extended_search_area_piv(frame_a, frame_b,
                                       window_size=winsize, overlap=overlap,
                                        dt=fps, search_area_size=searchsize,
                                        sig2noise_method='peak2peak')
flags = validation.sig2noise_val(sig2noise, threshold = 1.5)
u2, v2 = filters.replace_outliers(u0, v0, flags, method='localmean', max_iter=
                                        3, kernel_size=3)
x, y = pyprocess.get\_coordinates(...)x, y, u3, v3 = scaling.uniform(...)x, y, u3, v3 = \text{tools.transform\_coordinates}(x, y, u3, v3)tools.display_vector_field(...)
```
#### <span id="page-16-1"></span>**2.8 Tolerance Analysis**

The velocity is calculated by the following formula:

$$
V = \frac{\Delta X}{\Delta t}
$$

$$
\Delta X = \frac{D_p A}{R}
$$

where  $\Delta t$  is the time interval between successive images.  $D_p$  is the average displacement

of particles between successive images, measured in pixels; A is the size of the area being imaged;  $R$  is the resolution of the digital camera, measured in pixels.

The main error may come from the following sources: 1. Error in  $\Delta t$ . We require the digital camera to take successive photos in a short time. If it happens to have a delay in taking photos, the actual  $\Delta t$  will be different from the expected one. 2. Error in  $\Delta X$ . This error includes errors in measuring the displacement between the particles  $(D_p)$  and the error in measuring the size of the imaged area  $(A)$ .

To achieve our expected precision of the measurements (within 20% error), we need to ensure:

- 1. The inter-frame time accuracy of the camera. Assume the displacement measurement is accurate and we use a camera of 60 fps, namely  $\Delta t = \frac{1}{60} \approx 0.01667$ s. The tolerated inter-frame time interval is between  $\frac{1}{1\pm 0.2} \Delta t \approx 0.01389 \, \text{s} - 0.02083 \, \text{s}$ .
- 2. The accuracy of the displacement measurement. Assume we use a camera of 60 fps and its inter-frame time is exactly 0.01667 s. We consider two cases here, the minimal estimated velocity 10 cm/s and the maximum estimated velocity 30 cm/s. When the velocity is 10 cm/s, we need to ensure  $\Delta X < 0.2 * V * \Delta t = 0.0333$  cm in two successive photos. Similarly, when the velocity is 30 cm/s, we need to ensure  $\Delta X$  < 0.1 cm.

**Algorithm 1** Interactive GUI

- <span id="page-18-0"></span>1: **procedure** INITIALIZECAMERA
- 2: Set camera resolution and frame rate based on selected mode
- 3: If camera initialization fails, print error
- 4: **end procedure**
- 5: **procedure** STARTPREVIEW
- 6: Initialize camera settings and GUI components for preview
- 7: **while** true **do**
- 8: Capture frame from camera
- 9: Update GUI with the captured frame
- 10: Save frame if debugging is enabled
- 11: Delay briefly
- 12: **end while**
- 13: **end procedure**
- 14: **procedure** STARTVISUALIZATION
- 15: Setup GUI components for visualization
- 16: Initialize camera
- 17: Capture and process images continuously
- 18: **end procedure**
- 19: **procedure** CAPTUREANDPROCESSIMAGES
- 20: **while** true **do**
- 21: Capture two consecutive images
- 22: Process images with data visualization routine  $pi_V$ -plot
- 23: Display results on GUI
- 24: Delay briefly
- 25: **end while**
- 26: **end procedure**
- 27: **procedure** ADJUSTCAMERASETTINGS
- 28: Adjust camera setting based on inputs received from button widgets
- 29: Update GUI progress bar to reflect changes
- 30: **end procedure**
- 31: **procedure** RESTOREDEFAULTS
- 32: **for** each setting in default settings **do**
- 33: Restore setting to its default value
- 34: Update GUI progress bar
- 35: **end for**
- 36: **end procedure**
- 37: **procedure** MAIN
- 38: Setup main GUI window
- 39: Create instance of PiMenu
- 40: Run main event loop
- 41: **end procedure**

# <span id="page-19-0"></span>**3 Verification**

### <span id="page-19-1"></span>**3.1 Mechanical System**

<span id="page-19-3"></span>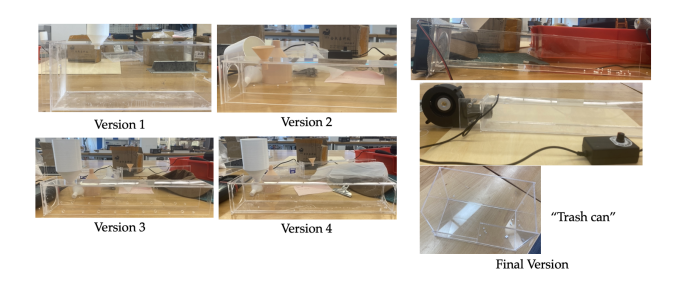

Figure 16: Iteration of the channel design

As shown above in Figure [16](#page-19-3) , our channel iterated through five major design versions throughout the project. Each deprecated version had a specific reason for failure. This section will briefly discuss the shortcomings of each discarded version. Version 1 was the largest of the pipelines, and this design resulted in a large amount of useless bulk that would cause the entire system to be too large, so the primary issue was to reduce the size of the channel to make it as small as possible. Version 2 is simply a smaller version of version 1, one of the main problems with this version is that it does not recover the particles well, once blown out the particles will fly to various places in the experimental environment, so version 3 utilizes several threaded holes in the wall of the tube and a screen is mounted through these holes and surrounds the entire tube. The mesh is also available in different sizes, with a 0.5mm diameter nylon mesh being used for larger particles such as the Styrofoam ball, and a 0.05mm diameter nylon mesh being used for smaller particles such as quartz sand. The problem with version 3 is that the bottom of the screen is not necessary, because after testing found that the blower is strong enough under the circumstances that the particles will not continue to stay on the bottom of the plate, so in the bottom of the bolts and nuts to install the screen seems redundant, so the version 4 directly to the bottom of the piece of the acrylic plate. The problem with version 4 is that although the particles can be recycled, it is not convenient to do so, and the filter needs to be disassembled every time it is used, which is troublesome, so in version 5, which is also the final version, we used to open up one end of the channel, and put a "trash can" made of acrylic plate at the other end, so that the particles blown out of the channel can be recycled. This way, the particles blown out from the channel can be organized by the "trash can", which makes it easier to clean.

# <span id="page-19-2"></span>**3.2 Flowing Channel Analysis**

Several simple CFD analysis are tried to learn more about the airflow in the channel in order to design a flowing channel with a relatively stable and consistent flow for better measurement. CFD analysis for all five version of the flowing channel are shown below in Figure [17t](#page-20-1)o [21:](#page-22-0)

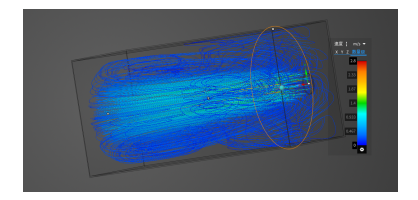

<span id="page-20-1"></span>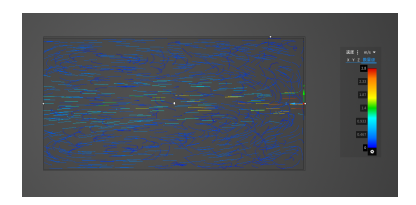

Figure 17: CFD results for version 1

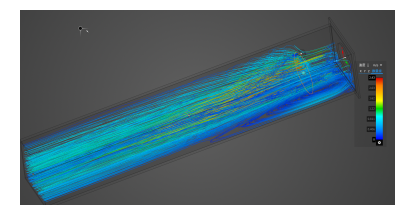

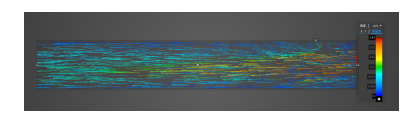

Figure 18: CFD results for version 2

For every pair of the CFD results, the first image shows the streamline around the crosssection of the inlet of the small particles, and the second image shows the overall velocity vector field.

To design a stable and consistent airflow channel, the streamline and the vector field should be settled and stable. So from the CFD results, we can see that with the iteration, the streamline and the vector field are more settled. For the latest version of our channel, it seems that the performance under the higher speed is not satisfying enough, we may upgrade it to fit the high-speed flow better.

# <span id="page-20-0"></span>**3.3 Interactive GUI System**

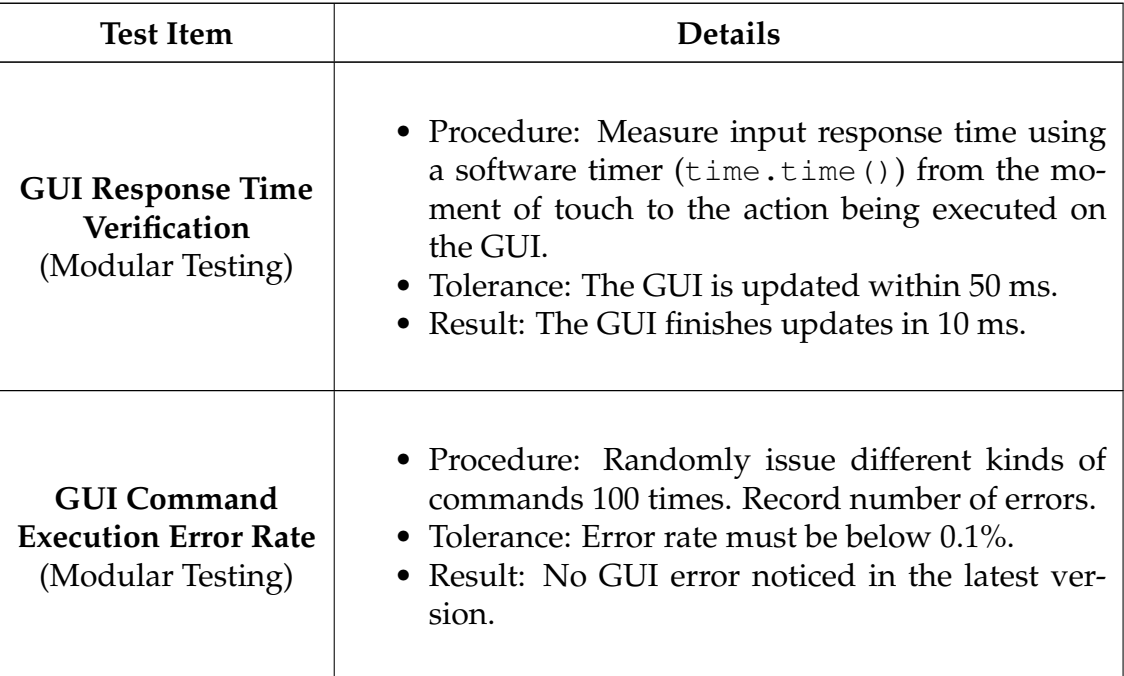

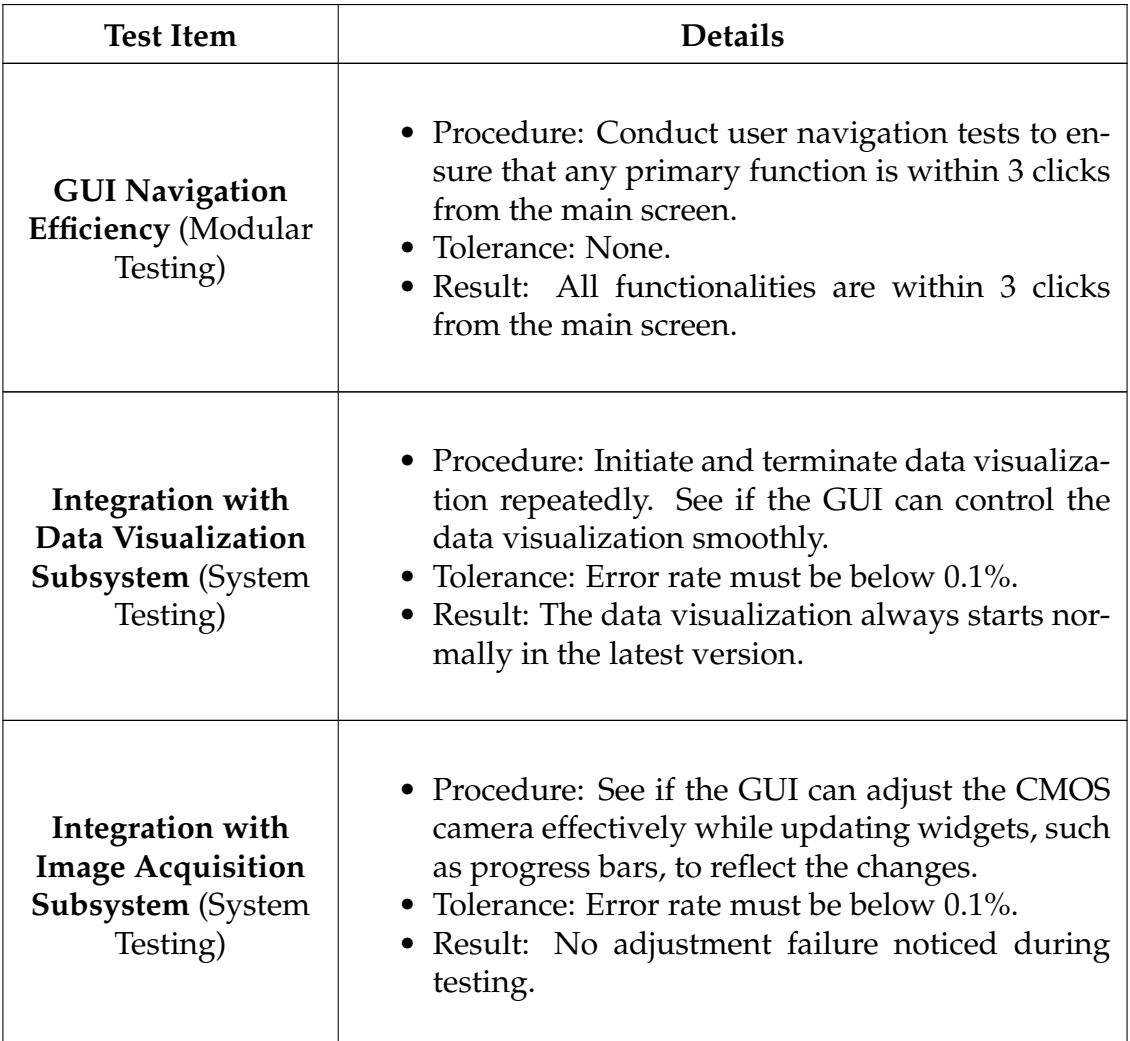

# <span id="page-21-0"></span>**3.4 Image Processing and Visualization System**

We tested our algorithm and implementation on multiple particles and velocities. Fig. [22](#page-22-1) shows two successive images taken by our system that is used for visualization. Fig. [23](#page-22-2) show the visualization of our software on these two images.

Fig. [23](#page-22-2) shows the signal-to-noise ratio distribution on this sample image in the correlation calculation. Noted that if the signal-to-noise ratio is larger than 1.5, we will remove this vector from the visualization result. In [23,](#page-22-2) the blue vectors are actually calculated PIV vectors, and the red vectors are estimated using their neighbors' value.

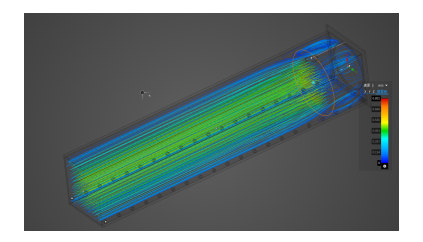

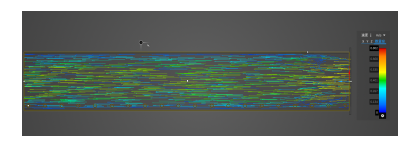

Figure 19: CFD results for version 3

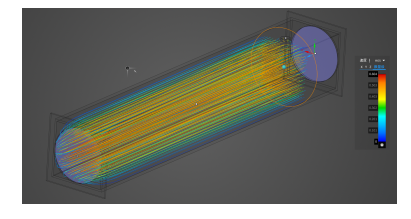

<span id="page-22-0"></span>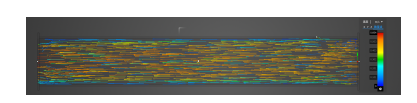

Figure 20: CFD results for version 4

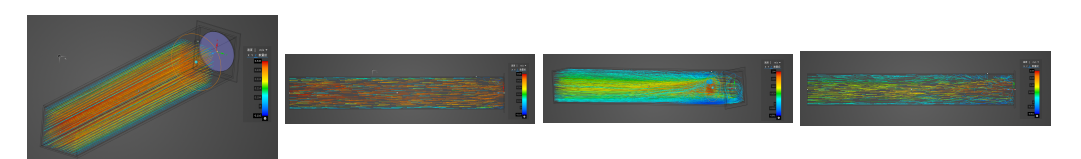

Figure 21: CFD results for version 5

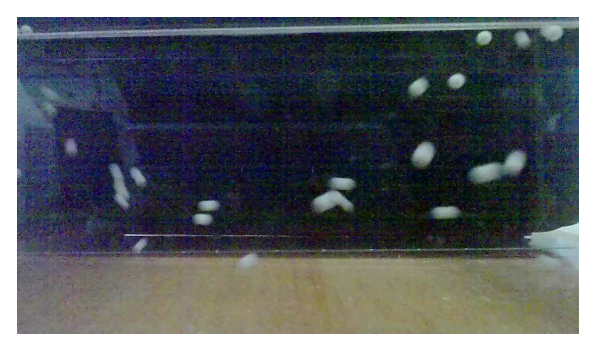

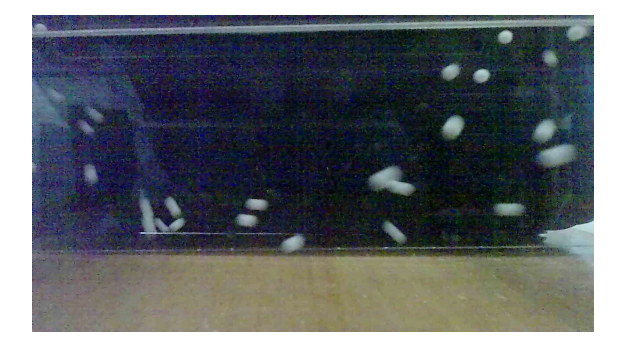

Figure 22: Two successive images on styrofoam balls taken by the camera, FPS = 480.

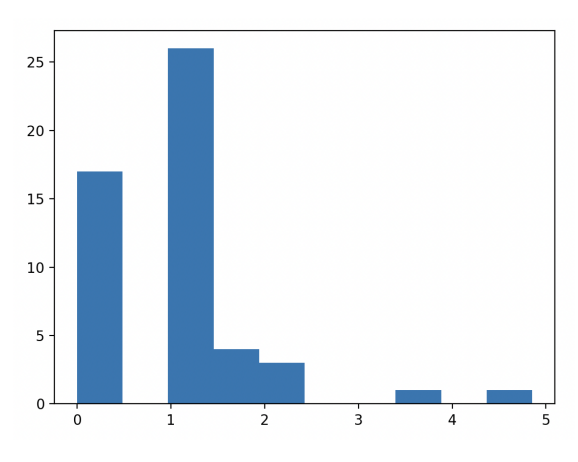

<span id="page-22-2"></span><span id="page-22-1"></span>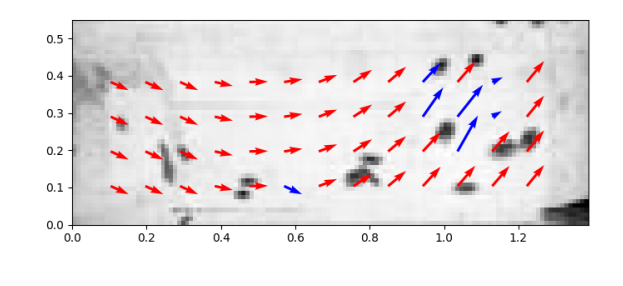

Figure 23: The visualization of the above two images.

# <span id="page-23-0"></span>**4 Cost and Schedule**

#### <span id="page-23-1"></span>**4.1 Cost**

#### <span id="page-23-2"></span>**4.1.1 Labor Cost**

We assume that each person in our group works at least 10 hours a week on our project. Given that a Graduate Research Assistant at UIUC typically earns around \$40 per working hour, the total labor cost for our team will be

 $4 people \times $40 per hour \times 10 hours per week \times 10 weeks = $16000$ 

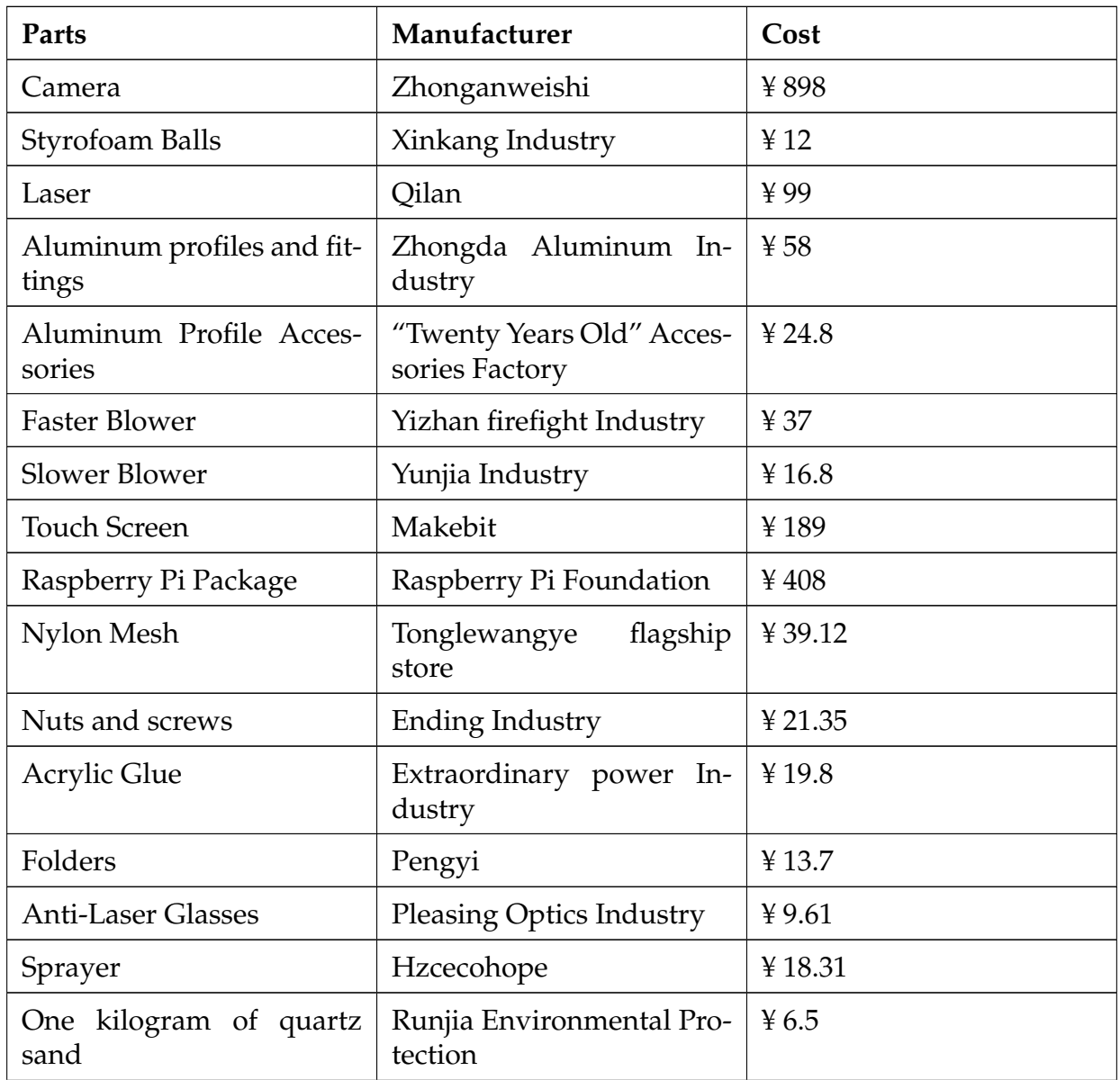

#### <span id="page-23-3"></span>**4.1.2 Parts Cost**

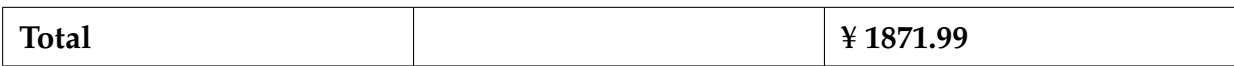

Table 5: Parts Cost List

#### <span id="page-24-0"></span>**4.1.3 Total Cost**

¥ 115654 + ¥ 1871.99 =¥ 117525.99

### <span id="page-24-1"></span>**4.2 Schedule**

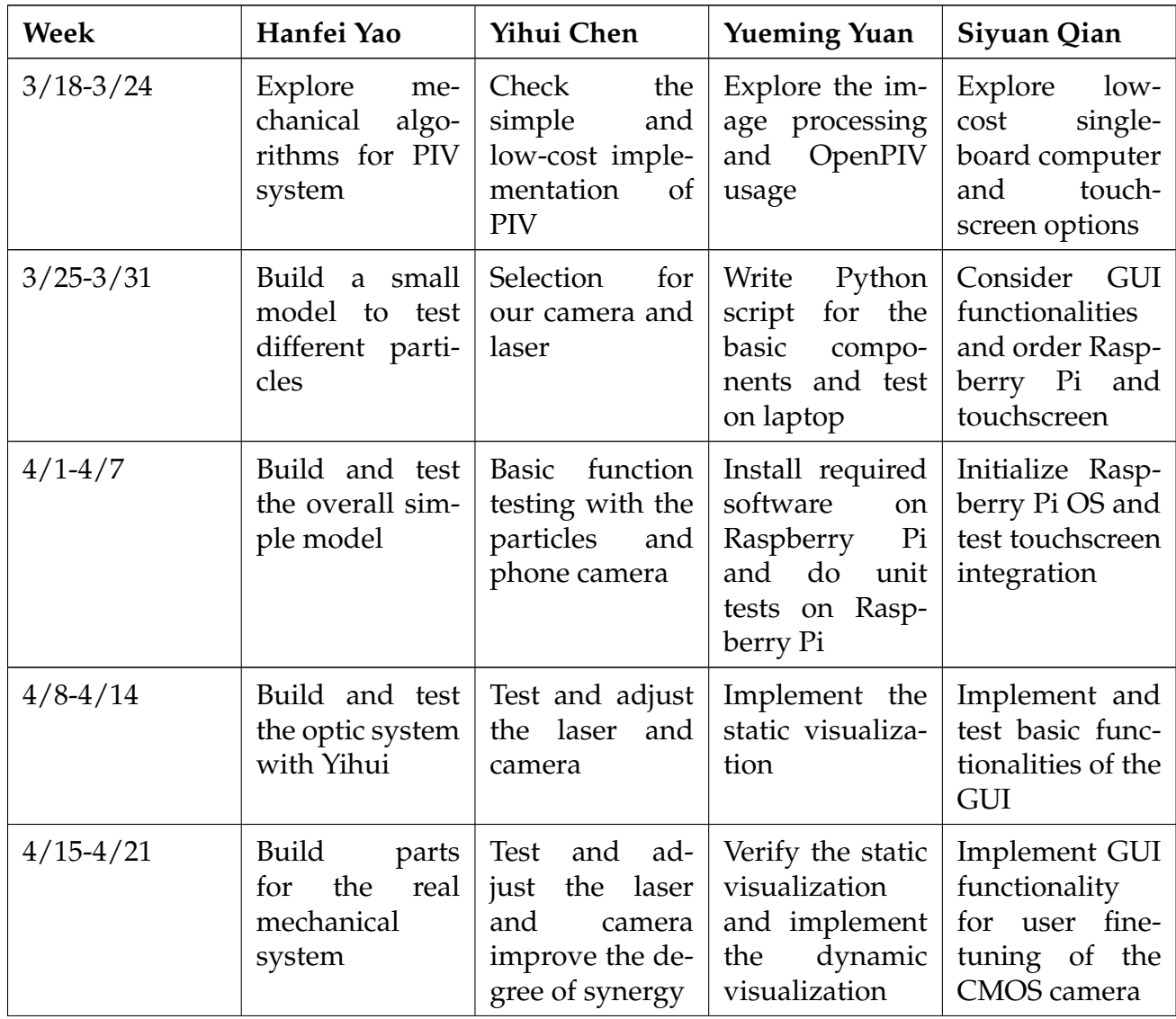

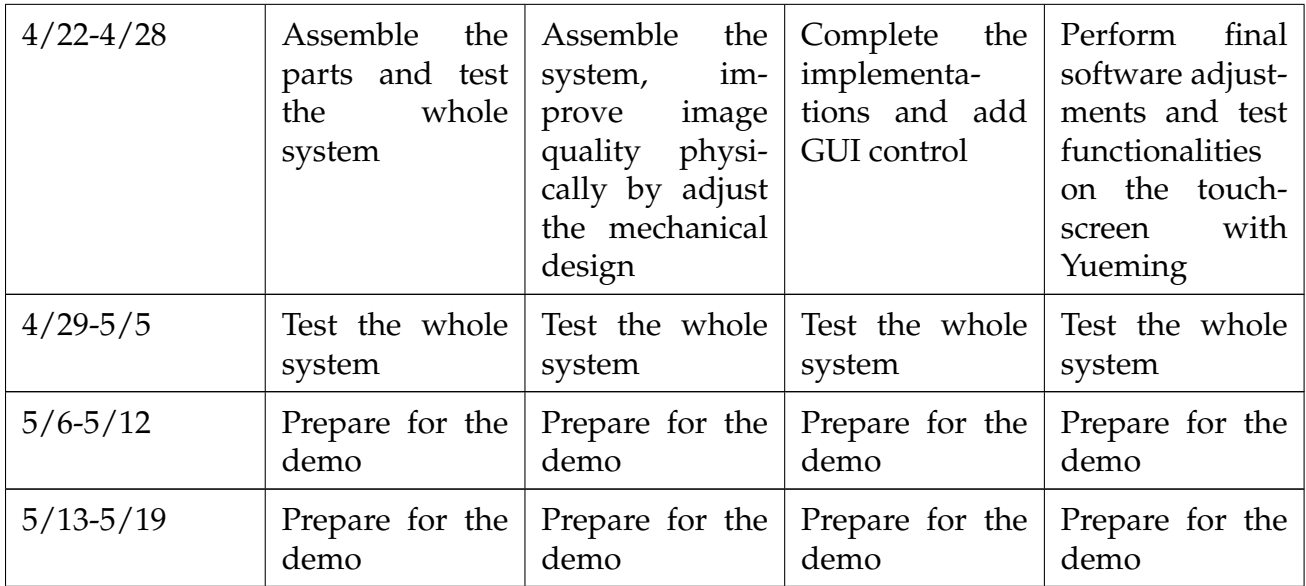

Table 6: Schedule

# <span id="page-26-0"></span>**5 Conclusion**

### <span id="page-26-1"></span>**5.1 Accomplishments**

The final function of the product includes the following:

- 1. **Particle Velocity Detection:** Realized by continuous air circulation driven by a sophisticated channel system and a blower, utilizing tiny particles as tracer objects to detect particle movement in the flow channel. Different particles (e.g. Styrofoam balls, quartz sand, water droplets) can be used as tracer particles.
- 2. **Illumination and Image Acquisition:** A wooden box provides a dark environment and a laser source is used to illuminate a specific area in the flow channel to obtain a clear image of the particles, and a digital camera is equipped to capture and align the image of the particle motion and transmit it to an image processing system for accurate velocity calculations, data analysis and data visualization. We introduced multiple processing strategy and tuned the parameters to reduce the noise in the images and increase the accuracy.
- 3. **User-Friendly Interaction Platform:** A user-friendly platform offers a control panel for parameter adjustments, display of image acquisition previews, and real-time velocity field visualization. It also realizes the automatic generation of velocity vector diagrams, making fluid velocity data easier to understand and analyze. It can be flexibly adjusted and customized to meet different teaching or experimental needs. Multiple wires are centralized in one plug board to ensure convenient power control.

### <span id="page-26-2"></span>**5.2 Uncertainties**

Our experimental results for water droplets are not satisfying. The average diameter of the water droplets is around 10  $\mu$ m - 15  $\mu$ m. The speed of the droplets is around 0.5 m/s - 2.5 m/s, the minimum frame rate for getting high quality images to do math analysis and visualization is 270 fps which have a resolution of 1280 \* 720, under the actual area of 200 mm  $*$  60 mm, the pixel size of the camera is 2.2  $\mu$ m  $*$  2.2  $\mu$ m, the sensor size is  $1/3''$ ,  $\frac{2.2}{1/3*1000} < \frac{200}{1280}$  , so the resolution is too small to capture the motion of the small water droplet. A higher resolution camera is needed for better results on tiny water droplets.

The noise in the images still influence the PIV calculation. Due to the restriction of particle size and the camera, the noises are inevitable in this system. As shown in Fig. **??**, 35 calculated correlation values our of 52 in the image has a larger noise than the signal (signal-to-noise ratio  $> 1$ ). Since we remove the outliers in the images and replaced by estimated values, the visualization may show a wrong flow on the whole picture when the image is not clear or the number of particles in one image is too small.

### <span id="page-27-0"></span>**5.3 Future Work**

Several upgrades and revises in subsystems are expected in the future improvements:

- Physical System. For the wooden box, a hinge could be added to open the top roof of the wooden box for easy operation.
- Power Control System. A general power system could be added in the design. In the expected power system, there is a switch installed in the outside of the wooden box to turn on the Raspberry Pi, and the power of the illumination system can be controlled by Raspberry Pi via the touch screen.
- Flowing System. A PP hollow board could be used to stabilize the airflow and make it relatively uniform.
- Image Acquisition System. If more adequate funding is available, a higher frame rate and higher resolution camera is expected for more accurate speed measurement for smaller particles or particles at a relatively high speed.
- Image processing. To further improve the accuracy of the PIV detection, we may introduce more methods to process the image and reduce the influence of the noise. We can possibly work on elaborating the background in the images.
- GUI. One can implement more sophisticated performance optimization of the GUI software, which eliminates GUI lagging during image processing. In addition, a separate GUI mode could support batch processing of captured images, instead of displaying data visualization frame-by-frame. After all images have been processed, the GUI software can display a batch of data visualization plots completely without lagging.
- Material Selection. When doing the demonstration, the acrylic flowing channel could have electrostatics, which make it hard to clean the remaining Styrofoam balls, so the building material can be changed to the Anti Static Acrylic or ESD Acrylic Sheets. Another reasonable method is change the Styrofoam ball to other materials less affected by the electrostatics.

# <span id="page-27-1"></span>**5.4 Ethical Considerations**

In this project, we consider following ethics and safety concerns:

### <span id="page-27-2"></span>**5.4.1 Ethics**

- Privacy. The IEEE and ACM[\[6\]](#page-29-6) codes also require engineers to respect the public's privacy. Since our design includes a voice control system, we need to ensure that the information we obtain will not be disclosed for other uses.
- Educational impact. Since our project will be applied to education, especially to demonstrate PIV to children, we need to ensure the system has a positive educational impact, reducing confusion and avoiding any harm to the users. For this rea-

son, we plan to create materials that explain the principles of the PIV measurement and operation manual of the control system in an age-appropriate manner.

#### <span id="page-28-0"></span>**5.4.2 Safety**

The IEEE[\[7\]](#page-29-7) code emphasizes the importance of prioritizing safety and health in engineering project, "to hold paramount the safety, health, and welfare of the public." This is strongly relevant to the most of the system in our design.

- Laser Safety. Safety notes in the LD-PS/5[\[8\]](#page-29-8) states that The laser must only be used when integrated into a system that does not allow laser radiation to exit the system. Any eye and skin exposure to the light must be strictly prevented. Never operate the device without the cylindrical divergent lens. Never point the laser beam at humans animals or flammable materials. Fire, serious injury, or death might result from this action. Never adjust the laser while it is turned on. Safety goggles are suggested for use while operating.
- PM Safety. When the blower is blowing air, it can carry some particulate matter. The United States Environmental Protection Agency[\[9\]](#page-29-9) declares that Exposure to such particles can affect both your lungs and your heart. Numerous scientific studies have linked particle pollution exposure to a variety of problems, including: premature death in people with heart or lung disease; nonfatal heart attacks; irregular heartbeat; aggravated asthma; decreased lung function; increased respiratory symptoms, such as irritation of the airways, coughing or difficulty breathing. People with heart or lung diseases, children, and older adults are the most likely to be affected by particle pollution exposure.
- Blower Safety. The operating blower could work at a speed of 20000 RPM. The OSHA training[\[10\]](#page-29-10) states that using a compressed air blower presents potential hazards that can do serious harm to the user, as well as to other people working in close proximity. Flying chips, dust, and particles can be sent flying through the air at a high rate of speed and strike someone, causing cuts and abrasions to their skin or an eye. And if a compressed air blower is activated when placed directly against or near the skin or other body parts of a person, the high-pressure stream of air can actually pierce the person's skin, inject air or chemicals into their bloodstream, rupture an eardrum, or permanently damage an eyeball.

# <span id="page-29-0"></span>**References**

- <span id="page-29-1"></span>[1] J. Liu. ""DEVELOPMENT AND ANALYSIS OF A LOW SPEED PARTICLE IMAGE VELOCIMETRY SYSTEM"." (1998), [Online]. Available: [https://trace.tennessee.](https://trace.tennessee.edu/cgi/viewcontent.cgi?article=11834&context=utk_gradthes) [edu/cgi/viewcontent.cgi?article=11834&context=utk](https://trace.tennessee.edu/cgi/viewcontent.cgi?article=11834&context=utk_gradthes) gradthes (visited on 03/06/2024).
- <span id="page-29-2"></span>[2] R. Adrian. ""particle imaging techniques for experimental fluid mechanics"." (1991), [Online]. Available: [https://www.annualreviews.org/content/journals/10.1146/](https://www.annualreviews.org/content/journals/10.1146/annurev.fl.23.010191.001401) [annurev.fl.23.010191.001401](https://www.annualreviews.org/content/journals/10.1146/annurev.fl.23.010191.001401) (visited on 03/06/2024).
- <span id="page-29-3"></span>[3] Raspberry Pi, *Plug and play raspberry pi usb webcam*, Accessed: 2024-03-27, 2023. [Online]. Available: [https://www.raspberrypi.com/tutorials/plug- and- play](https://www.raspberrypi.com/tutorials/plug-and-play-raspberry-pi-usb-webcam/)[raspberry-pi-usb-webcam/.](https://www.raspberrypi.com/tutorials/plug-and-play-raspberry-pi-usb-webcam/)
- <span id="page-29-4"></span>[4] OpenCV, *cv::VideoCapture Class Reference*, Accessed: 2024-04-14, 2024. [Online]. Available: [https://docs.opencv.org/4.x/d8/dfe/classcv](https://docs.opencv.org/4.x/d8/dfe/classcv_1_1VideoCapture.html) 1 1VideoCapture.html.
- <span id="page-29-5"></span>[5] J. D. Hunter, "Matplotlib: A 2d graphics environment," *Computing in Science & Engineering*, vol. 9, no. 3, pp. 90–95, 2007. DOI: [10.1109/MCSE.2007.55.](https://doi.org/10.1109/MCSE.2007.55)
- <span id="page-29-6"></span>[6] ACM. ""ACM Code of Ethics"." (2018), [Online]. Available: [https://www.acm.](https://www.acm.org/code-of-ethics) [org/code-of-ethics](https://www.acm.org/code-of-ethics) (visited on 03/06/2024).
- <span id="page-29-7"></span>[7] IEEE. ""IEEE Code of Ethics"." (2016), [Online]. Available: [https://www.ieee.org/](https://www.ieee.org/about/corporate/governance/p7-8.html) [about/corporate/governance/p7-8.html](https://www.ieee.org/about/corporate/governance/p7-8.html) (visited on 03/06/2024).
- <span id="page-29-8"></span>[8] Optolution. ""LD-PS/5: OEM laser module for Particle Image Velocimetry (PIV)"." (None), [Online]. Available: [https://optolution.com/media/ld-ps](https://optolution.com/media/ld-ps_datasheet.pdf) datasheet.pdf (visited on 03/06/2024).
- <span id="page-29-9"></span>[9] U. S. E. P. Agency. ""Particulate Matter (PM) Pollution"." (2023), [Online]. Available: [https://www.epa.gov/pm- pollution/health- and- environmental- effects](https://www.epa.gov/pm-pollution/health-and-environmental-effects-particulate-matter-pm)[particulate-matter-pm](https://www.epa.gov/pm-pollution/health-and-environmental-effects-particulate-matter-pm) (visited on 03/06/2024).
- <span id="page-29-10"></span>[10] O. training. ""Controlling Hazards Associated with Compressed Air Blowers"." (2016), [Online]. Available: [https : / / oshatraining . com / wp - content / uploads /](https://oshatraining.com/wp-content/uploads/OSHA_Training_Toolbox_Talk_-_Controlling_Hazards_Associated_with_Compressed_Air_Blowers.pdf) OSHA Training Toolbox Talk - Controlling Hazards Associated with [Compressed](https://oshatraining.com/wp-content/uploads/OSHA_Training_Toolbox_Talk_-_Controlling_Hazards_Associated_with_Compressed_Air_Blowers.pdf) Air [Blowers.pdf](https://oshatraining.com/wp-content/uploads/OSHA_Training_Toolbox_Talk_-_Controlling_Hazards_Associated_with_Compressed_Air_Blowers.pdf) (visited on 03/06/2024).

# <span id="page-30-0"></span>**Appendix A Requirements and Verification**

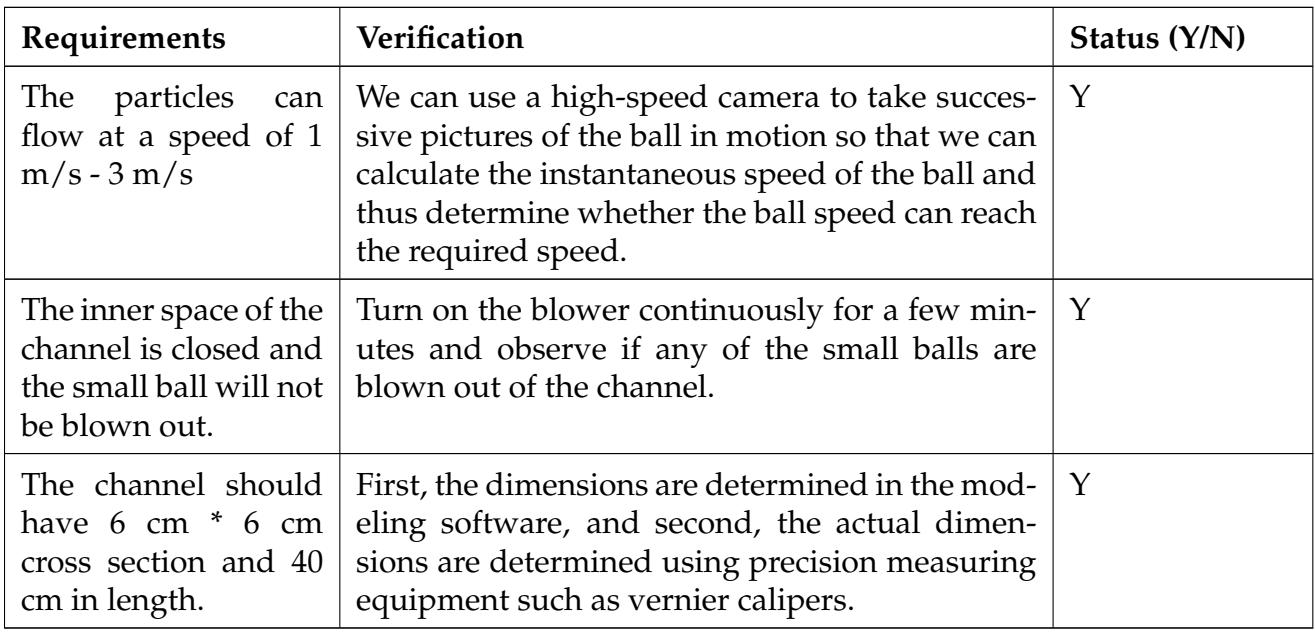

Table 7: Requirements and Verification for Flowing System

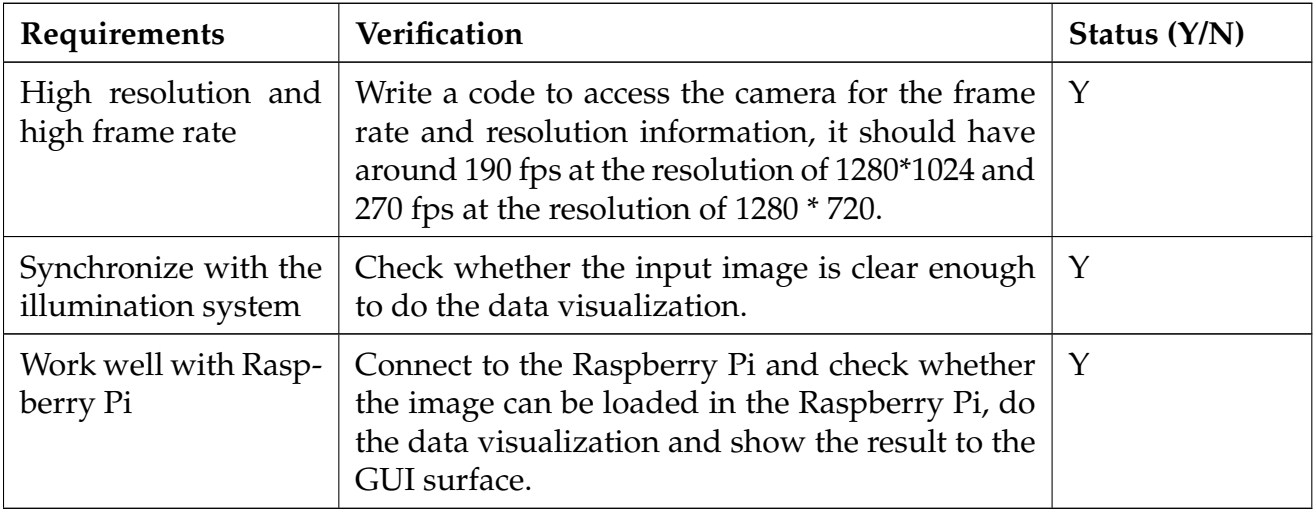

Table 8: Requirements and Verification for Image Acquisition System

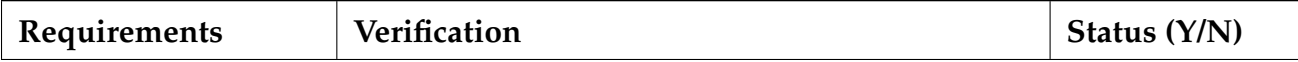

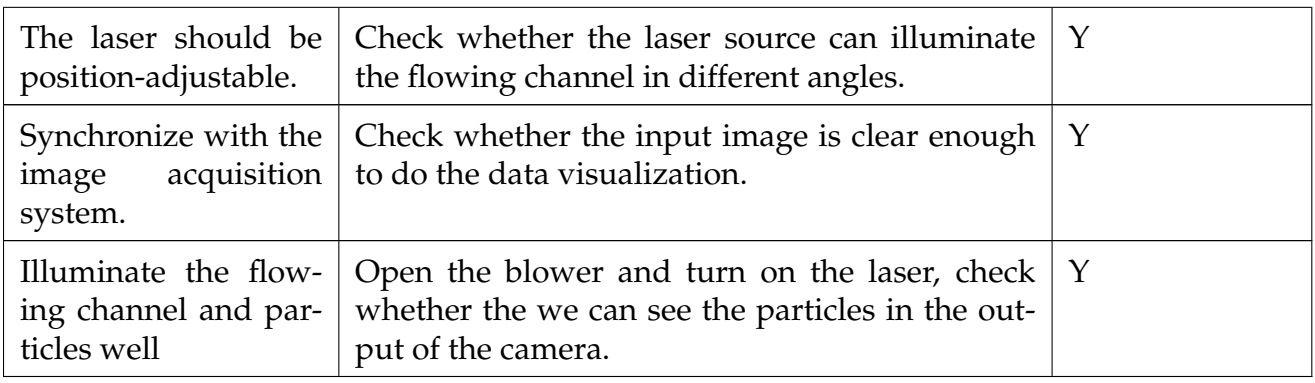

Table 9: Requirements and Verification for Illumination System

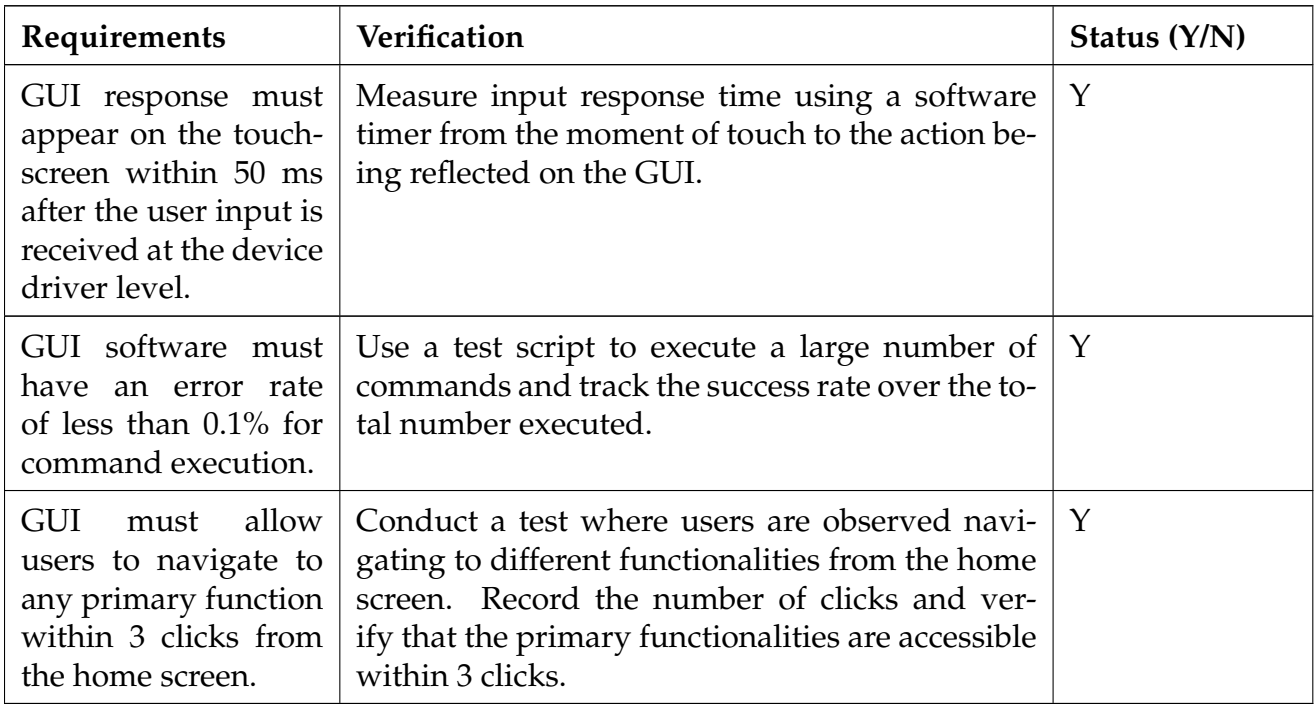

Table 10: Requirements and Verification for Interactive User Interface System

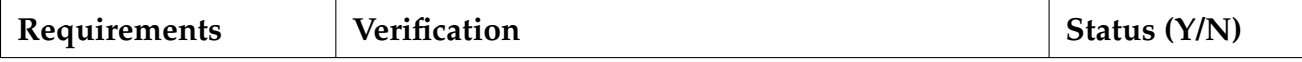

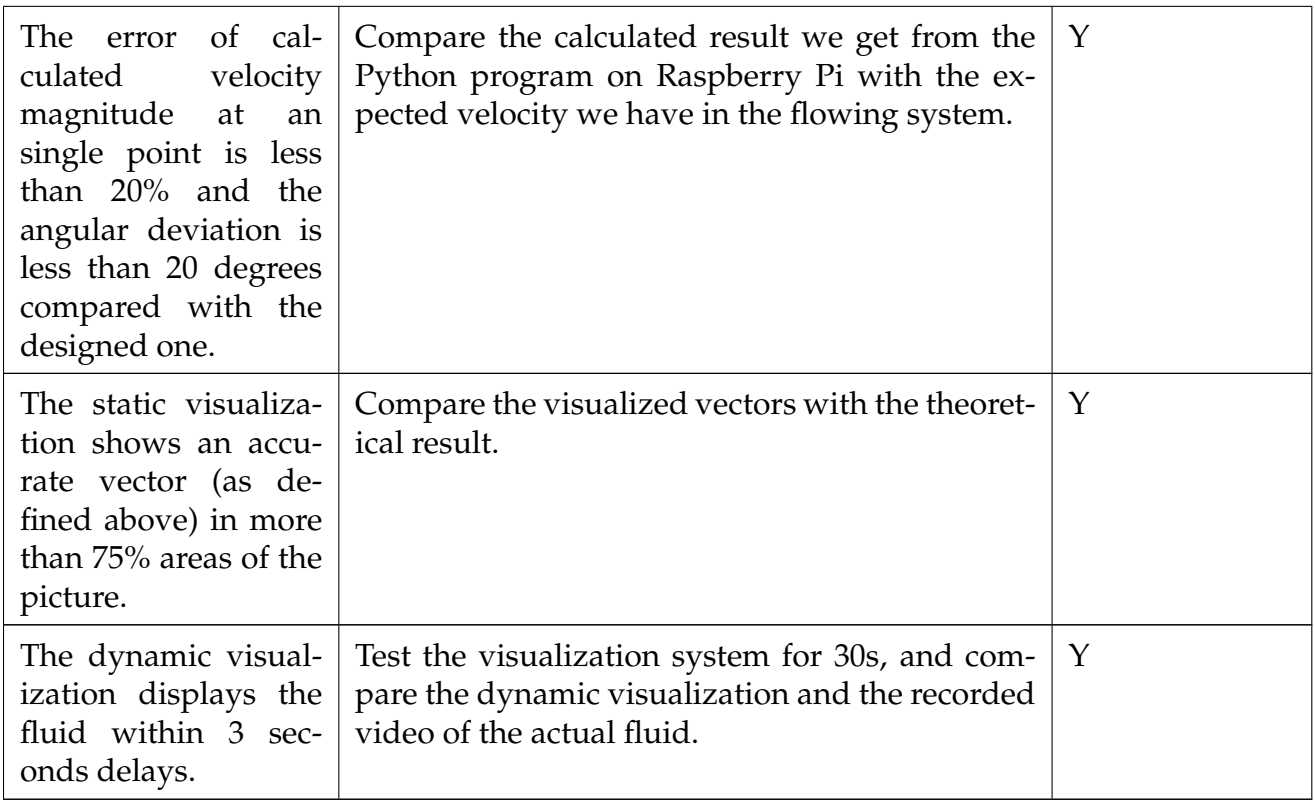

Table 11: Requirements and Verification for Data Visualization System